# ApexSQL VM Monitor

Version 2018.x

Release Notes and Requirements

## System requirements

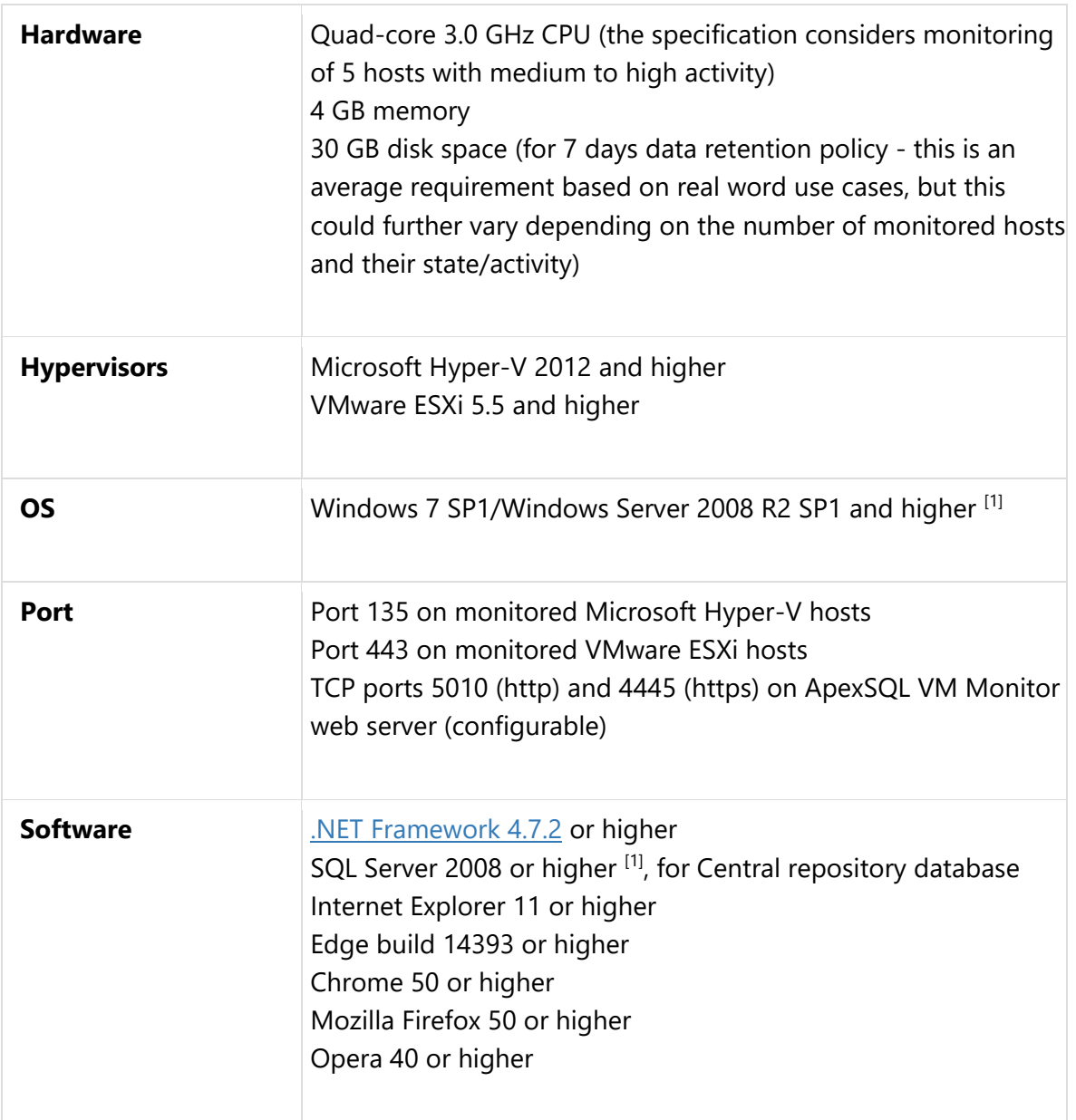

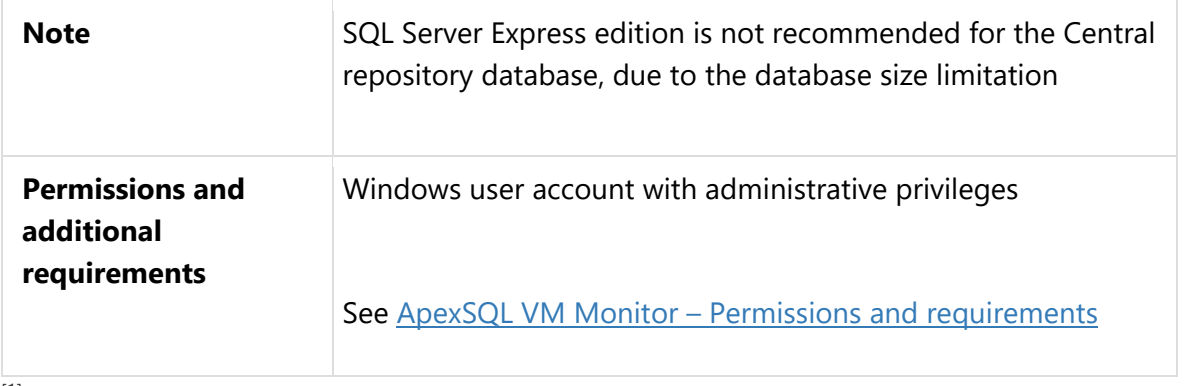

[1] See [Supported systems](https://www.apexsql.com/supported-software.aspx) for exact version support

## Supported Software

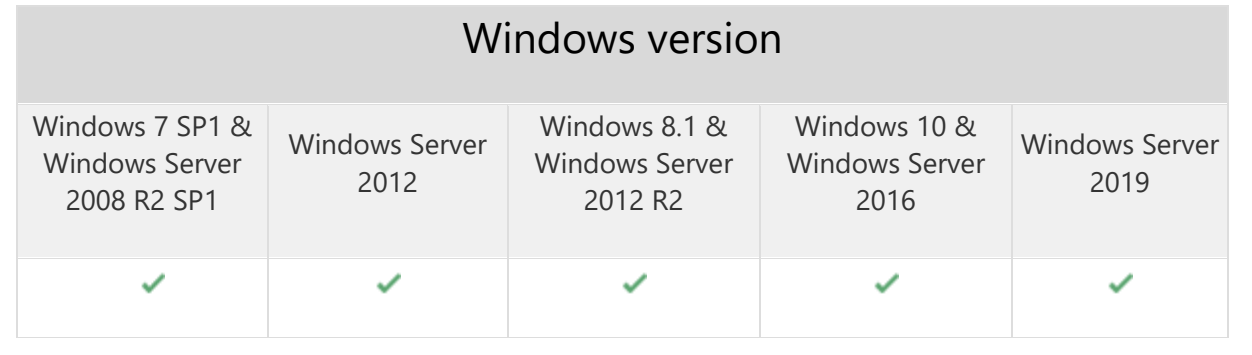

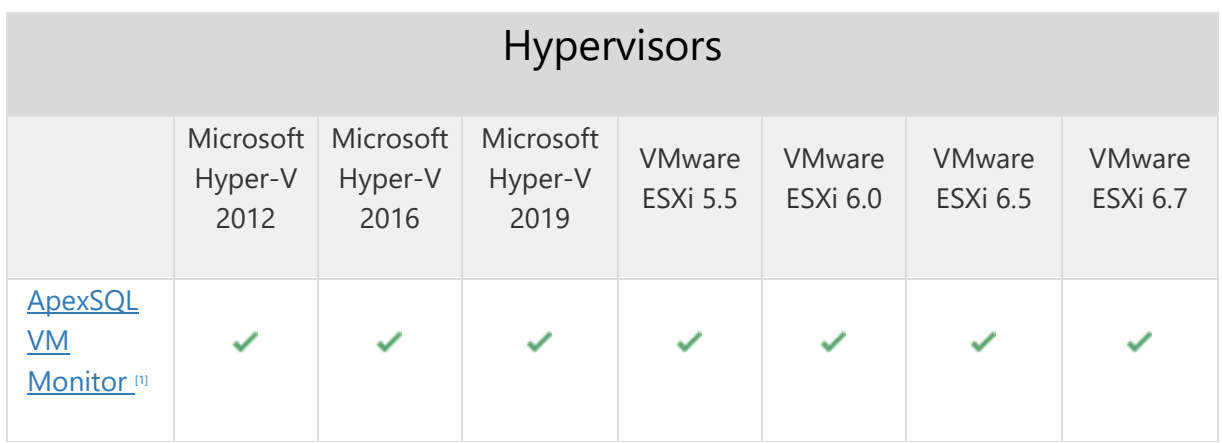

### Getting Started

For further information about installation and getting started, please check the **Quest Knowledge Base** or [ApexSQL Getting Started.](https://www.apexsql.com/getting_started.aspx)

#### Release Notes [\(release history\)](https://www.apexsql.com/sql_tools_readme.aspx?Product=VMMonitor)

Release: 2019.01.0331

Date: June 21, 2019

### Changes:

• Software Transaction Agreement is added as a new step in the installation wizard and updated in accordance with <https://www.quest.com/legal/sta.aspx>

Release: 2019.01.0326 Date: May 17, 2019

#### Enhancements:

- [New error handling and send logs functionality](https://knowledgebase.apexsql.com/how-to-send-log-files-from-apexsql-tools/)
- Per metric alert grouping viewer is added under the Alerts page
- Alerts filtering under the Alerts page is improved
- Annotations with comments and files can be added to charts
- [Improved application installer with a dark theme](https://blog.apexsql.com/the-new-apexsql-installer/)

#### Fixes:

- A user with Power user role can delete a user with Administrator user role under the User profiles page
- A user with Reader user role can delete itself under the User profiles page
- VM CPU utilization values are inconsistent with real values
- After disabling/enabling an instance using sidebar context menu the current page switch on the group dashboard page
- Force comments on resolution error is shown when resolving multiple alerts although they have comments added

### Changes:

The application now requires Microsoft .NET Framework 4.7.2

Release: 2018.04.0271

Date: February 06, 2019

Fixes:

 The application cannot be installed when the repository database is to be installed on SQL Server with a case sensitive collation

Release: 2018.03.0078 Date: May 28, 2018

### Enhancements:

Baseline threshold adjustment

#### Fixes:

- Open link to a new tab or window will open the blank page in Internet Explorer
- The baseline calculated for precisely 7 days is not calculated per day of the week
- The application is utilizing over 10 Mbps of network traffic when monitoring VMware ESXi
- The inbound firewall rule to allow access to assigned web server port is not created during installation
- Missing the VM measurement group's alert toggle button for the alerts filter in the group dashboard
- The warning message that data has not been submitted yet appears even after saving the changes when navigating away from the repository purging page
- If the user wants to add a new SMTP server from the 'add email profile' panel, he has to navigate away and lose settings
- There is no information about permissions assigned to different user roles
- There is no option for the user to disable maintenance period, thus forcing the user to delete and create it again instead
- The Save button can be clicked and action executed even when no changes on the metric and baseline configuration page were made
- The Alert action profile can be saved without a name
- The created custom report is missing metric names and units in charts
- The chart zoom to a full size doesn't work
- Alerts numbers are not a link that leads to the alert page in the Virtual machines details table on the Hypervisor dashboard page
- Warning message on broken connection should be thrown upon click Manage credentials when the instance is offline instead when Manage credentials are already loaded
- The user with the reader role cannot change the layout for itself
- The "Unknown error occurred" error is encountered when the local SQL Server instance is not accessible while trying to install the application
- The 'Save configuration' button is not set to be always visible while scrolling
- The table grouping option always change the 'date' grouping when switching between servers/groups
- The instance dashboard appears as corrupted on the mobile web client when the hypervisor explorer is not collapsed
- The page links in the Alerts page are listed vertically one below another causing the screen to look corrupted
- When using the bookmarked pages or direct page address, the application will not open the specified page after entering credentials on the login page, but the main dashboard opens
- After drilling down from the main dashboard to a server dashboard using the mobile client, the back button does not open the main dashboard
- After the application service restart, the users remain logged in
- The idle session timeout for the web client cannot be set per user
- The deleted user stays logged in and has fully functional application if he does not log out by itself or until his session expires
- The tree view occupies the whole page in the mobile version and cannot scrabble to the side to allow displaying anything but the tree-view
- The hamburger button in the mobile version will not open and close tree-view
- Selecting tab in the group Configuration page shows different tab when selecting the server instance and vice versa
- The status column in the dashboard table is not positioned behind the Instance column
- The availability alert will not be rechecked to raise the new availability alert if the server state is still offline after the purging operation completes
- The import of the already existing custom metric overwrites existing one with the changed name
- The SNMP trap alerting action test shouldn't be successful when the IP address cannot be resolved as valid
- The chart title links are not functional
- The field validation error message is not displayed when clicking on the Login button with empty Username, and Password fields
- The baseline calculation for 7 days takes too long time and often do not complete at all
- The baseline calculation will not validate that at least one metric is selected
- The devices in the metric submenu on the Metrics page are not refreshed after enabling or disabling devices in the devices tab and navigating back directly to the Metrics tab
- Running since info in the dashboard doesn't show correct data
- The "Internal server error" is encountered when opening the Helper for the charts
- The missing alert indicator left from chart title when alerts for that metric exists
- The Edit user's "Username" field is accessible but doesn't allow editing
- The warning "Your data will be lost" appears when an alert is resolved with comment
- The 'Generate report on resolution' option doesn't work
- The Group by hypervisor type combo box doesn't work on panel group dashboard
- The bar charts don't show all bars due to the Y-axis scaling
- The 'rotate all' button in the panel group dashboard does not check the current orientation of panels
- The virtual machine monitoring cannot be disabled using the hypervisor explorer context menu
- An alert profile cannot be created using 'add alert' option.
- Only the instance metadata is removed after removing SQL Server from monitoring
- The long name is cut off, and not visible in the dashboard panel
- The long device names don't fit within the chart area
- The tooltip that shows additional server info is missing on the group dashboard panels
- The page is empty when navigating back using browser controls to the Home page
- The alert's charts for availability metrics does not utilize the stepped line
- The charts do not use values interpolation when periods longer than 30 minutes are used
- The "OK" button is cut off in the application installer error dialogs
- The charts order on the Memory page are not always displayed using the same order
- Different disk devices are displayed in the Metrics tab submenus and the Devices tab on the Configuration page
- The performance categories for both, the hypervisors and virtual machines are displayed at the same time in the baseline configuration tab
- The measurement unit of the custom metric is not displayed in the chart
- A tooltip box for a specific chart value is not fully visible when a value is close to the hypervisor explorer pane
- The redundant vertical scroll bar under the Alerts action tab
- The application allows entering and validating the identical old and new passwords when editing the user account
- Missing the alert filter button for filtering CM alerts in the group dashboard
- The threshold annotation is displayed in the metric charts for which alerting is disabled
- The redundant scrollbar in the add user page
- Check-boxes in the configuration page header does not reset when clicking on 'Reset'
- Missing column name in the baselines view
- The help link in the resources page lead to an unexciting page
- If the page closes when the password validation error is displayed, the newly opened blank Add user page contains the same password validation error
- If data validation fails during updating or adding of the maintenance period, the maintenance period table shows and entered data are lost
- Upgrade or repair of ApexSQL VM Monitor alters the ApexSQL Monitor service causing the application cannot start

Release: 2018.02.0017

Date: March 09, 2018

#### Fixes:

- Monitoring of virtual machines cannot be re-enabled after is disabled in the Group dashboard
- The special characters cannot be used for repository database name
- The blank page is displayed after switching from subsystem details (Chart details) page to any dashboard page
- The Configuration page is blank when switching from another page and virtual machine is selected in the tree view
- High alerts for virtual machine availability cannot be opened
- The memory available metric and other memory metrics charts do not have any values for Hyper-V hypervisors
- The purge operation automatically triggers the repository index rebuild operation
- Custom metrics, for "Memory" category, are not being measured
- Existing custom metrics are not saved after being edited
- Missing alerts read/unread indication on the Alerts page
- The blank page is displayed when the "Back" button is clicked on under a web browser, in case when previous page is the Dashboard
- The repository log file shrinks when the purge functionality is performed
- Virtual machine cannot be excluded from monitoring under the Virtual machines configuration page
- Hypervisor severity and alert summary number in Group dashboard table view are not correctly calculated
- The application excessively triggers alerts for availability even when the availability state has not been changed
- Baselines can be calculated for period shorter than 7 days
- The manual port test in the setup dialog does not check for unsafe port numbers when HTTP and HTTPS ports are tested

Release: 2018.01.0014

Date: January 22, 2018

#### Features:

- Monitor virtualization host performance metrics
- Monitor virtual machine performance metrics
- Select which metrics will be monitored for individual host or virtual machine
- Custom configuration for all metrics
- Real-time graphical presentation of monitored metrics
- Store metric historic data
- Graphical presentation of historic data
- Purging of historic data
- Alerting
- Individual alert management
- Performance baselining
- Create and export reports
- Alert actions
- Maintenance periods scheduling
- Predefined user roles
- GUI themes
- Supports Microsoft Hyper-V 2012, 2012R2 and 2016
- Supports VMware ESXi 5.5, 6.0 and 6.5